#### What is OneDrive

With OneDrive, people can store files in the cloud and use them on different devices. Files are stored at Microsoft, in a data center.

In addition to saving, sharing and editing is also possible with OneDrive. You can also work on a document with someone else. The storage service can handle all kinds of files, such as text documents, spreadsheets, music and photos. The storage service can also serve as a backup resource.

# Intune & OneDrive

With a device configured with Intune, OneDrive will automatically be logged in with your UGent account, the folder "desktop", "documents" and "pictures" are immediately in OneDrive with Intune devices.

### OneDrive status

In each OneDrive folder you have an extra column with a status symbol in Windows Explorer.

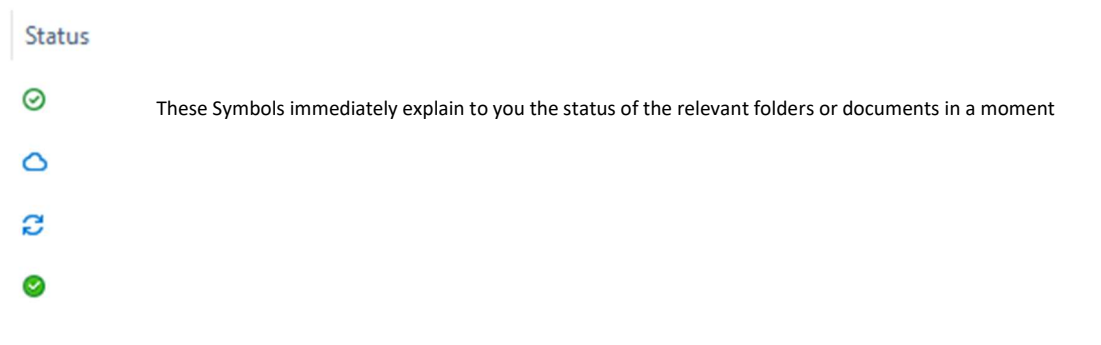

- The file or folder is stored both locally and in the Cloud, the file is accessible offline on your current device or via another device via  $\odot$ the internet.
- The file or folder is stored in the Cloud, the file is accessible if your device has an internet connection.  $\triangle$
- The file or folder will be force downloaded to your device. If the file or folder is changed through another channel, your device will Ø immediately download the latest change and save it locally.
- S Changes have been made to the file or folder, OneDrive will synchronize it with your Cloud as soon as possible.
- $\bigcirc$  R This file or folder has been shared with third parties.

# Share files in OneDrive

In OneDrive it is possible to share files or folders with third parties, you can do this by right-clicking on the file or folder you wish to share and then choosing "share"

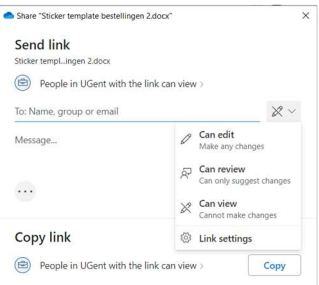

- Here you can enter the email address of the person you want to share with.

- You can also choose whether this person can edit the file, (by default, the person cannot edit the files)

# Version history in OneDrive

There is a version history for every file you have created/edited in OneDrive. You can find it by right-clicking on the file and then choosing "Version History".

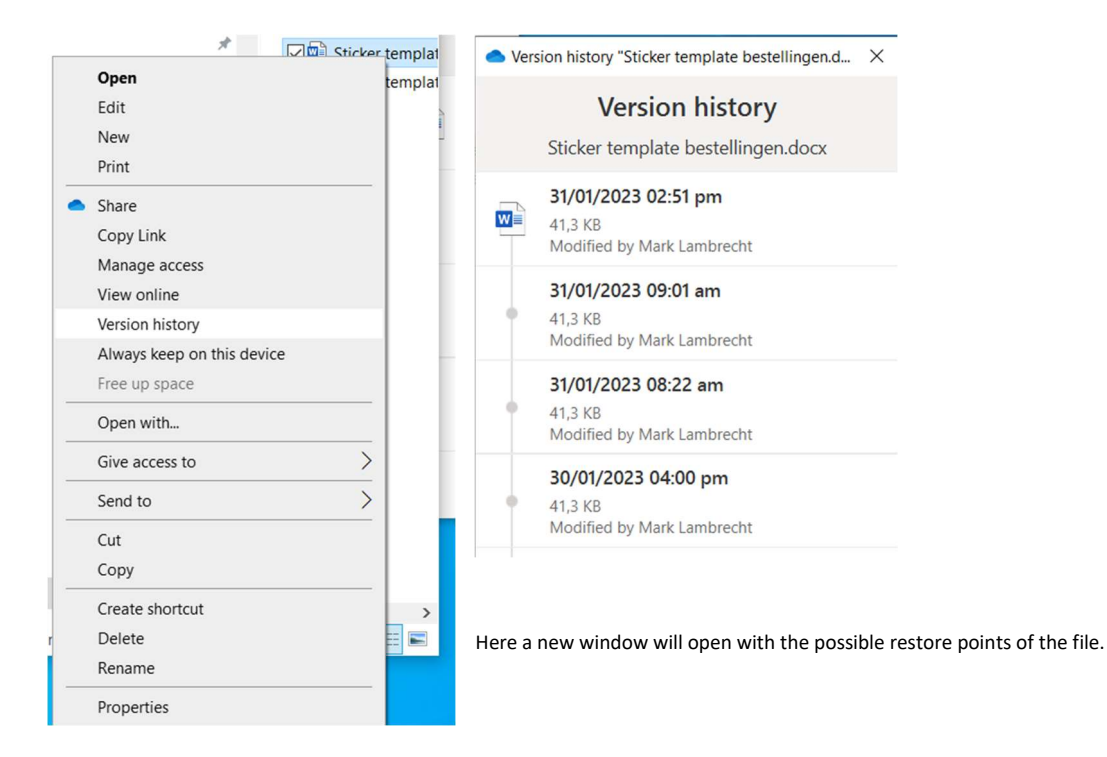